Pag. 2 - Instructiuni de realizare grafica CD si DVD Pag. 3 - Instructiuni de realizare grafica Mini CD Pag. 4 - Instructiuni de realizare grafica CD businesscard

## CD sau DVD

Realizati in orice program grafic un cerc **fara gaura** de 120 mm si salvati in fisier de tip .jpg sau .tif la 300 dpi - ca in exemplu din stanga paginii. ( in dreapta gasiti schema de principiu pentru a intelege cum va apare imprimata pe disc imaginea dvs.)

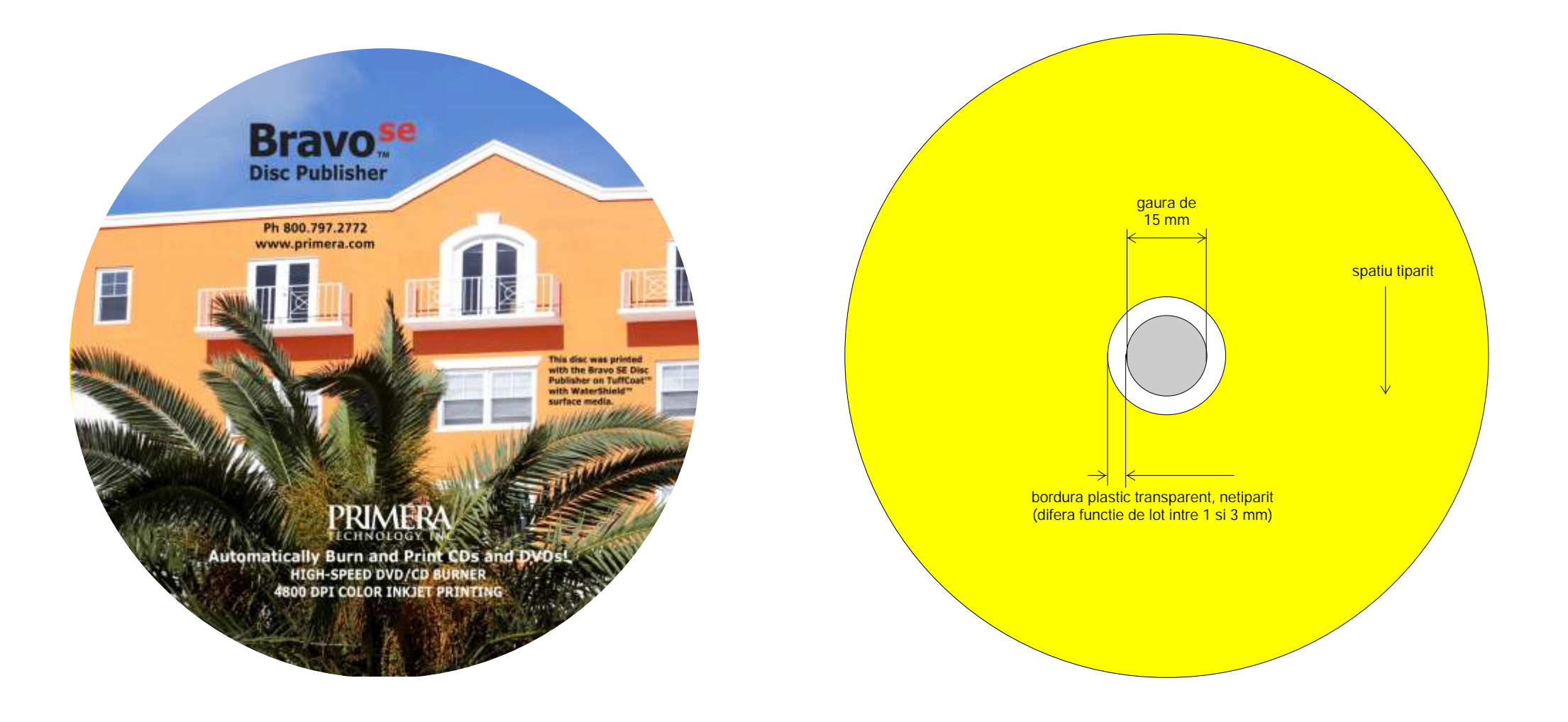

## Mini CD 80 mm

Realizati in orice program grafic un cerc **fara gaura** de 80 mm si salvati in fisier de tip .jpg sau .tif la 300 dpi - ca in exemplu din stanga paginii. ( in dreapta gasiti schema de principiu pentru a intelege cum va apare imprimata pe disc imaginea dvs.)

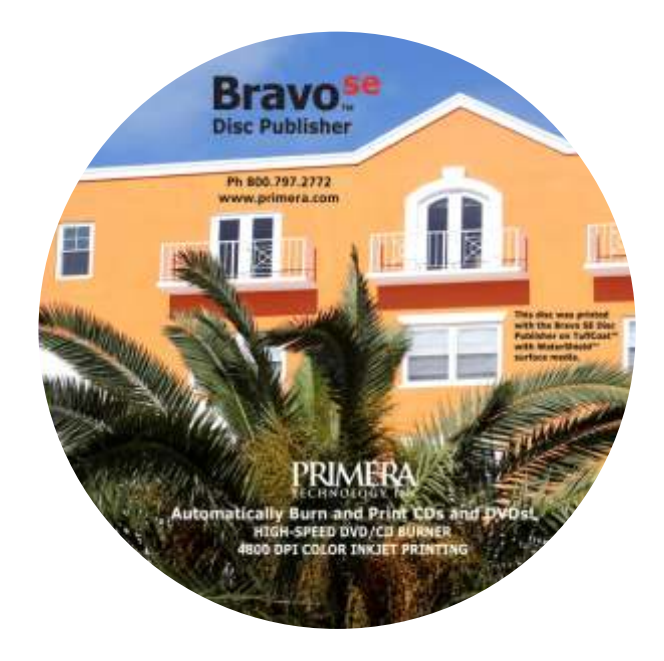

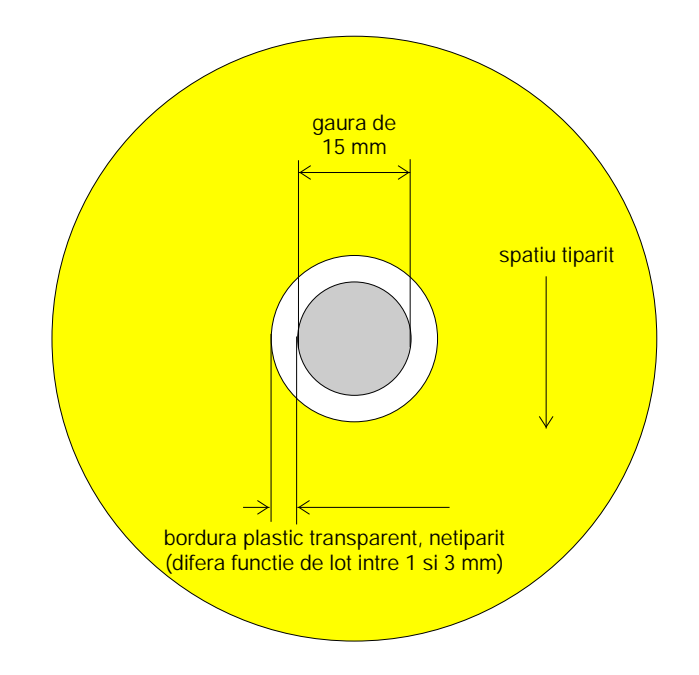

## CD businesscard 86x62 mm

Realizati in orice program grafic un dreptunghi de 86x62 mm si salvati in fisier de tip .jpg sau .tif la 300 dpi - ca in exemplu din stanga paginii. ( in dreapta gasiti schema de principiu pentru a intelege cum va apare imprimata pe disc imaginea dvs.)

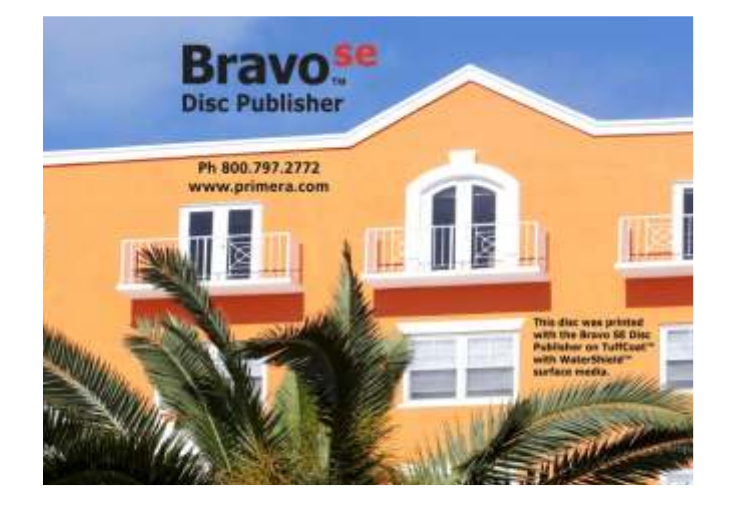

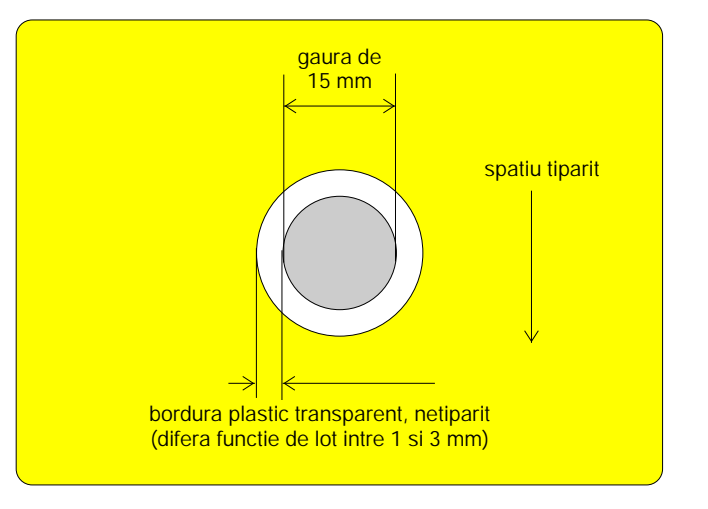